## **Odprawa przez internet – krok po kroku**

Odprawa przez internet jest łatwa i można to zrobić z każdego miejsca na świecie. Wystarczy wykonać opisane poniżej kroki.

**Wczesna odprawa** jest otwarta 30 dni do daty wylotu i dostępna jest z opcją zakupu miejsca. **Standardowa (bezpłatna) odprawa** jest otwarta przez 4 dni do dnia odlotu.

- Wejdź na stronę www.ryanair.com lub otwórz aplikację Ryanair
- Wybierz opcję ODPRAWA

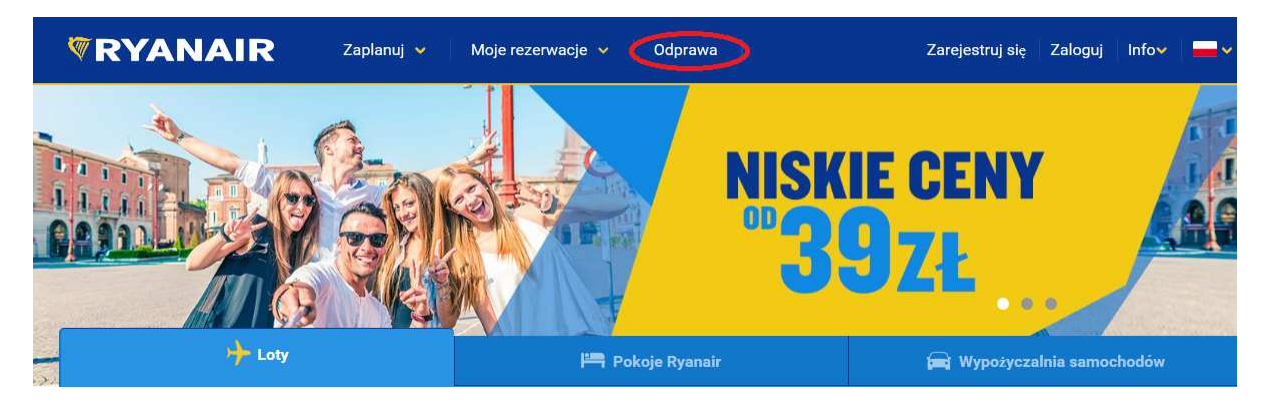

• Wczytaj rezerwację – aby to zrobić, musisz posiadać numer rezerwacji Ryanair i adres e-mail użyty do rezerwacji lotu

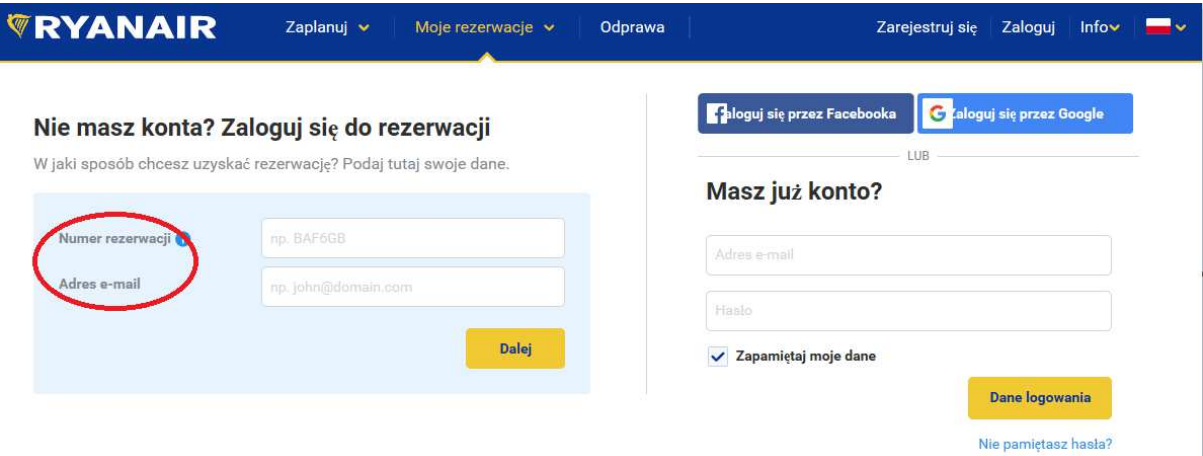

- Mogą pojawić się informacje o błędach. Nie przejmuj się. Zwykle chodzi o błędnie podaną literę lub cyfrę w rezerwacji lub literówkę w adresie e-mail.
- Po wczytaniu rezerwacji będzie można wybrać opcję zakupu miejscówki, jeśli wcześniej tego nie zrobiłeś(-aś). Jeśli chcesz pominąć ten krok, naciśnij przycisk "Odpraw się teraz".

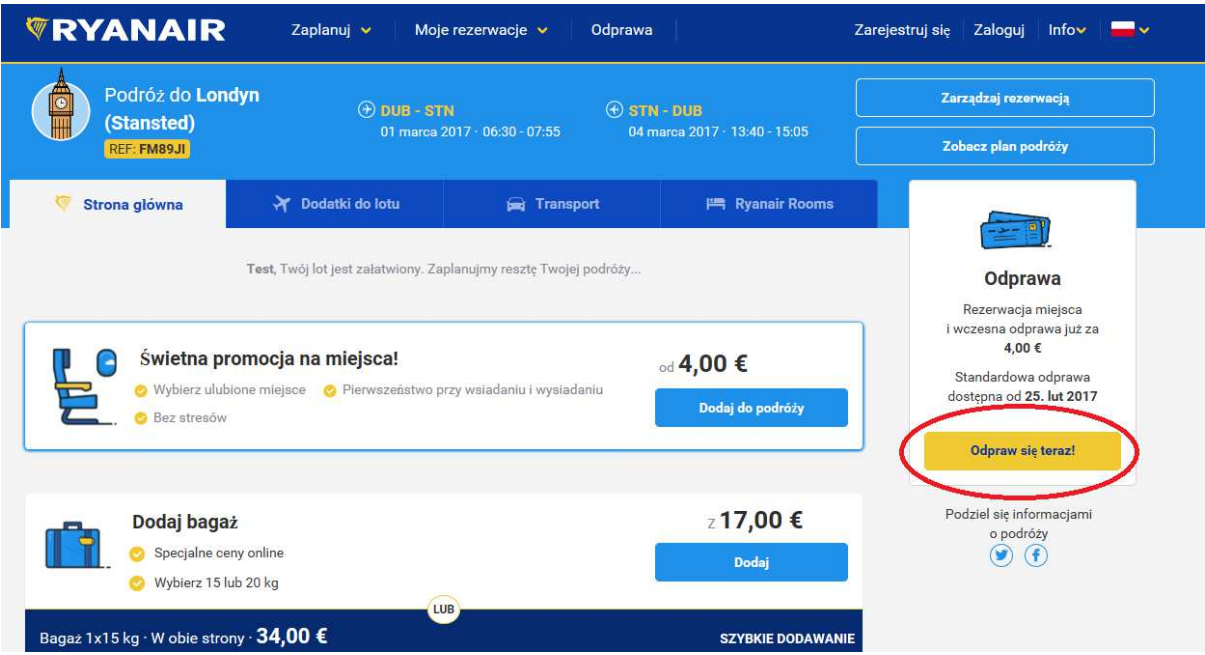

• Teraz możesz zakupić miejscówkę lub pozwolić na bezpłatne, losowe wybranie miejsca w samolocie (jeśli data wylotu przypada w ciągu 4 najbliższych dni).

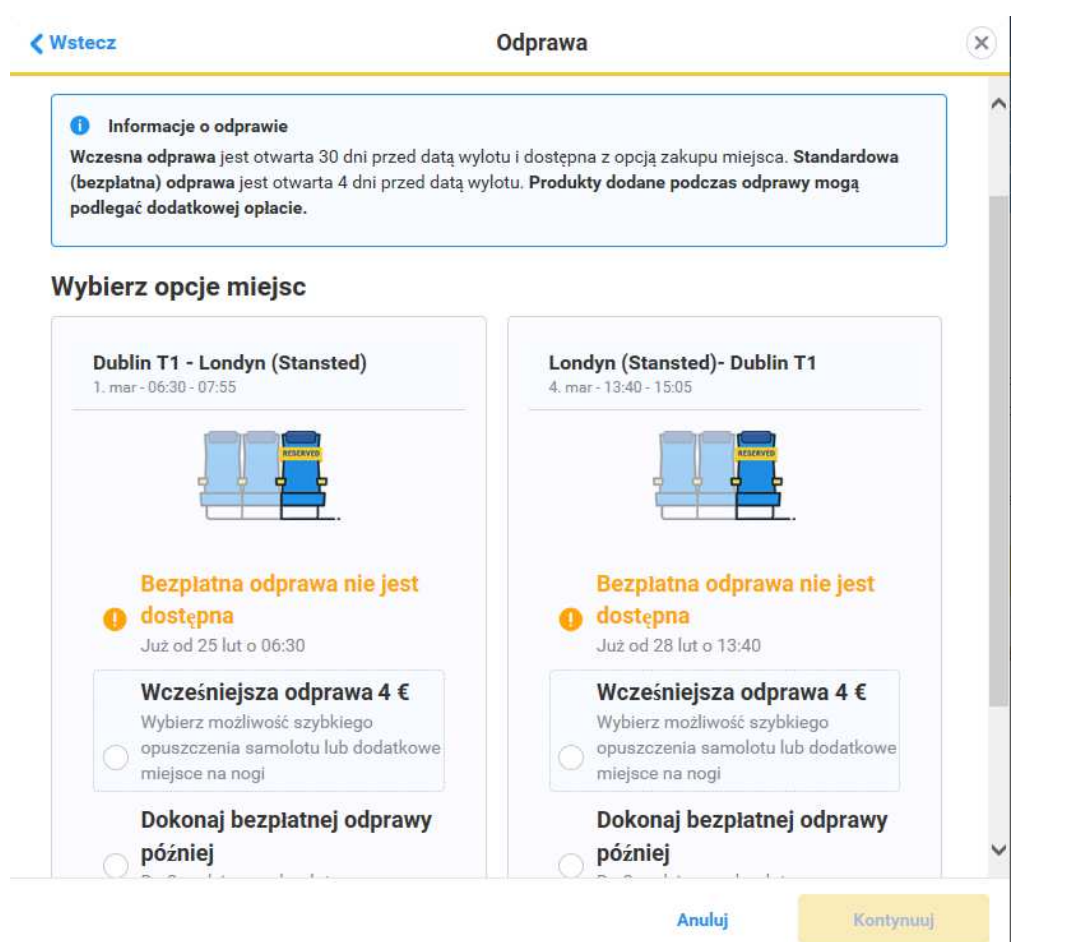

• Po wybraniu opcji dotyczącej miejsca wybierz przycisk "Kontynuuj", aby zapłacić za miejscówkę lub wczytać kartę pokładową.

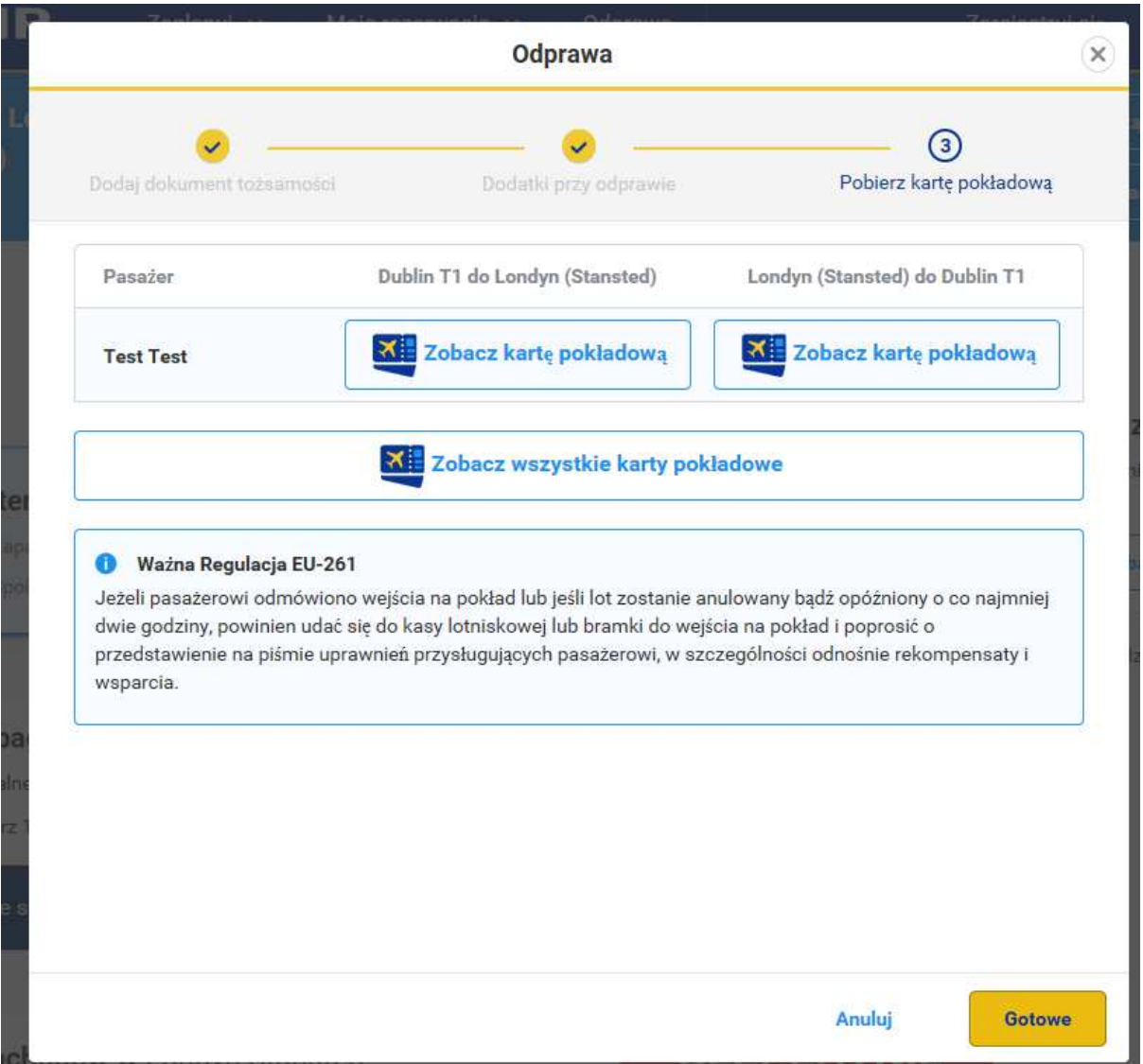

• Odprawa zakończona! Teraz możesz pobrać lub wydrukować swoją kartę pokładową. Życzymy udanej podróży!

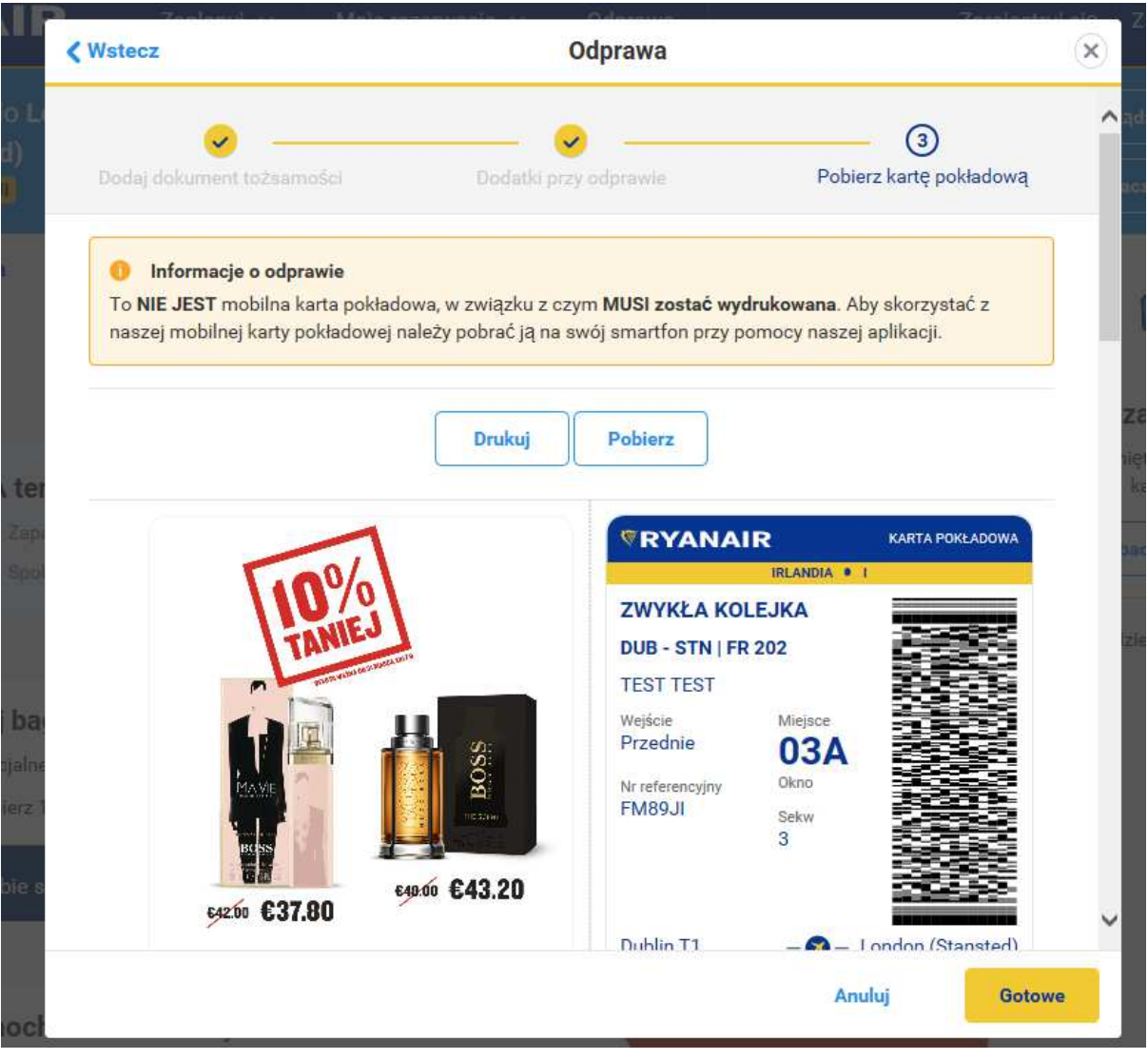